Show crew Export to PPS

If crew members are added to flights, you can view their main details by ticking checkboxes for selected flights (Flights List > 1st column on the left) and by using right-click of the mouse you can choose the option '**Show crew**.

| Fligh                   | its >        | Flights List                                                          |       |       |       |       |       |        |        |         |      |            |      |        |
|-------------------------|--------------|-----------------------------------------------------------------------|-------|-------|-------|-------|-------|--------|--------|---------|------|------------|------|--------|
| <b>v</b>                | FW           | Flight No.                                                            | D?    | Date  | STD   | ADEP  | ADES  | STA    | ALTN   | ACFT?   | СРТ  | Crew<br>FO | FA1  | Docu   |
|                         |              | GOOGLE                                                                | 6     | 01-03 | 09:00 | WAW   | MAN   | 12:00  |        | D-LEON  | DEL* | FU         |      | сгеа   |
|                         |              | GOOGLE                                                                | 7     | 02-03 | 12:00 | MAN   | WAW   | 14:45  |        | D-LEON  | DEL* |            |      | crea   |
|                         |              | CALEND                                                                | 4     | 06-03 | 09:00 | WAW   | OPO   | 13:15  |        | H-LEON  | DEL* |            |      | 1-03-2 |
|                         |              | CALEND                                                                | 5     | 07-03 | 15:00 | OPO   | WAW   | 19:00  |        | H-LEON  | DEL* |            |      | 1-03-2 |
|                         | Α            | NO-TIF                                                                | 3     | 19-03 | 12:00 | WAW   | KRK   | 13:10  |        | B-ARTI  | GOL* | DEL        |      | 2-03-2 |
|                         |              | Documents                                                             | 14:15 | KRK   | WAW   | 15:10 |       | B-ARTI | GOL*   | DEL     |      | 2-03-2     |      |        |
|                         | Flight Order |                                                                       |       |       | 16:00 | WAW   | TLL   | 17:00  |        | SP-LEON | XRA* | ECH        |      | сгеа   |
| Trip Sheet              |              |                                                                       |       | 13:00 | WAW   | KRK   | 14:10 |        | D-LEON | DEL*    | DEL* | KIL        | сгеа |        |
| Chec<br>Reco            | ords [       | Pax Man<br>Trip Acce<br>Billing St<br>Pax infor<br>Print s<br>Actions | _     |       |       |       |       |        |        |         |      |            |      |        |
| Delete<br>Show schedule |              |                                                                       |       |       |       |       |       |        |        |         |      |            |      |        |

A new pop-up window shows with crew details as follows: **name, surname, DOB, passport number, nationality, passport expiry date** 

You can copy/paste these details for the further usage.

| Last       |                                                                                                    |
|------------|----------------------------------------------------------------------------------------------------|
| update:    | updates:show-crew-has-been-added-to-the-list-of-available-actions-in-the-flights-list-screen https://wiki.leonsoftware.com/updates/show-crew-has-been-added-to-the-list-of-available-actions-in-the-flights-list-screen |
| 2016/08/30 |                                                                                                    |
| 13:06      |                                                                                                    |

|              | Crew                                                   | ] |
|--------------|--------------------------------------------------------|---|
|              | CREW :<br>Julia Golf 05-08-1981 F123456 FRA 23-05-2014 |   |
|              | Thomas Delta 02-06-1970 11111111 GBR 23-12-2020        |   |
| Chec<br>Reco |                                                        |   |
| 8            |                                                        |   |
|              | Copy to clipboard                                      |   |

From: https://wiki.leonsoftware.com/ - Leonsoftware Wiki

Permanent link: https://wiki.leonsoftware.com/updates/show-crew-has-been-added-to-the-list-of-available-actions-in-the-flights-list-screen

Last update: 2016/08/30 13:06

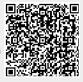